# **Android Services**

© 2008 Haim Michael

### Introduction

- The android platform supports the 'services' concept we all know from other popular operation systems, as windows. The android platform supports two types of services.
- The first are known as 'local services', and they include those services that belong to specific applications and cannot be accessed from outside the applications they belong to.

### Introduction

- The second are known as 'remote services' and they include those services that can be accessed from applications other than those that hold them as well as from those that hold them.
- The 'remote services' are announced to all other applications using the Android Interface Definition Language (AIDL).

### **Creating Services**

We can create a new service by defining a class that extends

```
the android.app.Service class,
public class MyService extends Service
{
    ...
}
```

and update the application manifest file with its details.
<service android:name="TestService1"></service>
Make sure to place the <service> element as a child element

of <application>.

© 2008 Haim Michael

Over-viewing the public methods the android.app.Service class defines will provide us with a better understanding of how does a service work.

```
Application getApplication();
```

```
abstract IBinder onBind(Intent intent);
```

```
void onConfigurationChanged(Configuration newConfig);
```

```
void onCreate();
```

```
void onDestroy();
```

```
void onLowMemory();
```

```
void onRebind(Intent intent);
```

void onStart(Intent intent, int startId);

boolean onUnbind(Intent intent);

final void setForeground(boolean isForeground);

final void stopSelf();

final void stopSelf(int startId);

final boolean stopSelfResult(int startId);

Calling the getApplication() method returns the application that owns this service.

Calling the onBind() method returns an interface through which other applications that run on the very same device can interact with the service.

- The onConfigurationChange() callback method is called when the device configuration changes. The service can use that method to reconfigure itself when the device configuration changes.
- The onCreate() is called when the service is created. Once that method was called, the onStart() is called. The onDestroy() is called when the service ends its life.

#### **Background Tasks**

The main reason for supporting the service concept is to allow the implementation of background tasks. For getting a background task we will usually use a local service. An example for a background task can be checking for new emails. Common for email client applications.

#### **Inter Processes Communication**

Services can also serve as a mechanism for implementing communication between separated processes on the same device.

Implementing a remote service can be useful for handling the communications between activities from various applications that interact with each other. Instead of implementing separated mechanisms for each application all applications shall contact the remote service that shall route each request to the right activity.

#### **Separated Implementation**

Though possible, it isn't a good practice to provide a service that functions both as a local and as a remote service. There are differences in the life cycle of each one of these types of services.

- Local services are started when calling the
  - Context.startService() method. Once started, they will
  - continue to run on the background until we call the
  - Context.stopService() method in order to stop them, or
  - the service chooses to stop itself by calling the
  - Context.stopSelf() method.

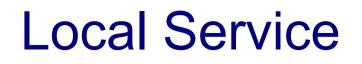

- Local services are useful for those cases in which we need a background task to be executed.
  - One example can be the need to access a resource over the network periodically.
  - Another example can be performing some sort of a task (periodically as well).

```
package com.abelski.samples;
```

```
import android.app.Activity;
import android.content.Intent;
import android.os.Bundle;
import android.view.View;
import android.view.View.OnClickListener;
import android.widget.Button;
import android.widget.TextView;
```

```
public class SimpleBackgroundServiceActivity extends Activity
{
    public TextView tf;
    @Override
    public void onCreate(Bundle savedInstanceState)
    {
        super.onCreate(savedInstanceState);
        setContentView(R.layout.main);
        Button bindBtn = (Button) findViewById(R.id.bt bind);
    }
}
```

```
bindBtn.setOnClickListener(new OnClickListener()
{
    @Override
    public void onClick(View arg0)
        startService(new Intent(SimpleBackgroundServiceActivity.this,
            MyBackgroundService.class));
});
Button unbindBtn = (Button) findViewById(R.id.bt unbind);
unbindBtn.setOnClickListener(new OnClickListener()
    QOverride
    public void onClick(View arg0)
        stopService(new Intent(SimpleBackgroundServiceActivity.this,
            MyBackgroundService.class));
});
```

```
package com.abelski.samples;
import ...
public class MyBackgroundService extends Service
    private NotificationManager messagesManager;
    Override
    public void onCreate()
        super.onCreate();
        messagesManager = (NotificationManager)
            getSystemService(NOTIFICATION SERVICE);
    Override
    public void onStartCommand(Intent intent, int flags, int startId)
    ł
        displayMessage("starting Background Service");
        Thread t = new Thread(null,
            new ServiceWorker(), "BackgroundService");
        t.start();
    }
```

```
class ServiceWorker implements Runnable
{
    int i=1, sum=0;
    public void run()
        while(i<=1000)
            sum += i;
            try {Thread.sleep(1000); } catch(InterruptedException e) { }
            i++;
            System.out.println("i="+i+" sum="+sum);
        }
@Override
public void onDestroy()
    displayMessage("stopping Background Service");
    super.onDestroy();
}
```

```
Override
public void onStart(Intent intent, int startId)
    super.onStart(intent, startId);
QOverride
public IBinder onBind(Intent intent)
    return null;
private void displayMessage(String message)
    Notification notification = new Notification (R.drawable.icon,
        message,System.currentTimeMillis());
    PendingIntent contentIntent = PendingIntent.getActivity(this, 0,
        new Intent(this, SimpleBackgroundServiceActivity.class), 0);
    notification.setLatestEventInfo(this,
        "Background Service", message, contentIntent);
    messagesManager.notify(R.string.noto, notification);
```

```
<?xml version="1.0" encoding="utf-8"?>
<manifest xmlns:android="http://schemas.android.com/apk/res/android"
    package="com.abelski.samples"
    android:versionCode="1"
    android:versionName="1.0">
    <application android:icon="@drawable/icon" android:label="@string/app_name">
        <application android:icon="@drawable/icon" android:label="@string/app_name">
        <application android:icon="@drawable/icon" android:label="@string/app_name">
        <application android:icon="@drawable/icon" android:label="@string/app_name">
        <application android:icon="@drawable/icon" android:label="@string/app_name">
        <application android:icon="@drawable/icon" android:label="@string/app_name">
        <application android:icon="@drawable/icon" android:label="@string/app_name">
        <application android:icon="@drawable/icon" android:label="@string/app_name">
        <application android:icon="@drawable/icon" android:label="@string/app_name">
        <application android:icon="@drawable/icon" android:label="@string/app_name">
        <application android:icon="@drawable/icon" android:label="@string/app_name">
        <application android:icon="@drawable/icon" android:label="@string/app_name">
        <application android:icon="@string/app_name">
        <application android:icon="@string/app_name">
        <application android:icon="@string/app_name">
        <application android:icon="@string/app_name">
        <application android:icon="@string/app_name">
        <application android:icon="@string/app_name">
        <application android:icon="@string/app_name"><application android:icon="@string/app_name"><application android:icon="@string/app_name"><application android:icon="@string/app_name"></application android:icon="@string/app_name"></application android:icon="@string/app_name"></application android:icon="@string/app_name"></application android:icon="@string/app_name"></application android:icon="@string/app_name"></application android:icon="@string/app_name"></application android:icon="@string/
```

```
<service android:name=".MyBackgroundService"></service></service>
```

```
</application>
```

```
<uses-sdk android:minSdkVersion="3" />
```

</manifest>

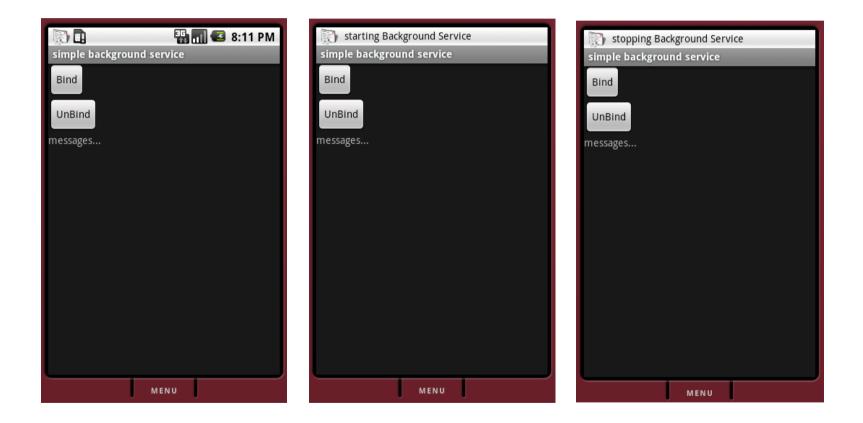

- The purpose of having a remote service is to expose a remotable object for Inter Process Communication (IPC).
- Developing a remote service is similar to developing a local service.
- It is possible to develop a service that functions both as a local one and as a remote one.

- The first step in defining a remote service is creating an .aidl file that describes it. The .aidl file uses the Java syntax and it should be saved with the .aidl extension.
- Adding the .aidl file to our eclipse IDE the android eclipse plug-in will call the AIDL compiler to generate Java interface based on that .aidl file. The AIDL compiler is automatically called as part of the build process.

- The .aidl file includes the definition for the interface IcurrencyService. This interface defines the methods and fields available to the clients.
- Based on the .aidl file, the aidl compiler creates an interface in the Java programming language.

That interface includes an inner abstract class named Stub that extends android.os.Binder and implements our .aidl interface. This inner abstract class includes the definition for few additional required methods.

package com.abelski.currencyservice;

```
interface ICurrencyService
{
    double getCurrency(String country);
}
```

This is the .aidl file we define

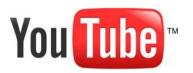

© 2008 Haim Michael

package com.abelski.samples.remoteservice;

```
public interface ICurrencyService extends android.os.IInterface
{
    public static abstract class Stub extends android.os.Binder
    implements com.abelski.samples.remoteservice.ICurrencyService
    {
        ...
    }
    ...
    public double getCurrency(java.lang.String currencyName) throws
        android.os.RemoteException;
}
```

This is the auto generated interface the aidl compiler generates

- Implementing the service will be by defining a class that extends android.app.Service and includes an inner class that extends the OurInterface.Stub class and implements the abstract methods that were defined in the .aidl file.
- Exposing the service to other clients is done by providing an implementation of the onBind() method as well as some configuration code we add into the AndroidManifest.xml configuration file.

The onBind() method should return a reference for an IBinder object. That object should be of a type that implements the interface that was defined by the AIDL compiler.

```
package com.abelski.currencyservice;
```

```
import android.os.RemoteException;
import android.app.Service;
import android.content.Intent;
import android.os.IBinder;
```

```
public class CurrencyService extends Service
```

```
public class CurrencyServiceImpl extends ICurrencyService.Stub
{
    @Override
    public double getCurrency(String ticker) throws RemoteException
    {
        return 3.86;
    }
}
```

```
@Override
public void onCreate()
    super.onCreate();
}
@Override
public void onDestroy()
    super.onDestroy();
}
Override
public void onStart(Intent intent, int startId)
    super.onStart(intent, startId);
Override
public IBinder onBind(Intent intent)
    return new CurrencyServiceImpl();
```

}

- In order to expose our service to other clients we should add a service declaration to the AndroidManifest.xml file.
- The difference comparing with a local service is the need in having an intent-filter element that exposes the service.

```
<?xml version="1.0" encoding="utf-8"?>
<manifest xmlns:android="http://schemas.android.com/apk/res/android"
    package="com.abelski.currencyservice" android:versionCode="1"
    android:versionName="1.0">
    <application android:icon="@drawable/icon" android:label="@string/app name"></a>
```

```
<service android:name=".CurrencyService">
    <intent-filter>
        <action android:name=
            "com.abelski.currencyservice.ICurrencyService" />
        </intent-filter>
    </service>
```

```
</application>
<uses-sdk android:minSdkVersion="7" />
```

```
</manifest>
```

- If there are thrown exceptions within the remote service they won't be sent back to the caller.
- When a client calls the remote service the call is executed synchronously. When the remote service requires more than few milliseconds we better call it within a separated thread.

- Adding the .aidl file to another client application project will indirectly create the same generated interface we have in the remote service.
- We first need to instantiate a ServiceConnection object.
   We should define a class that implements this interface.

```
package com.abelski.currencyservice;
```

```
interface ICurrencyService
{
    double getCurrency(String country);
}
```

This is the .aidl file we define

- Calling bindService passing over the accurate required intent will make the remote service available for the client application.
- Calling unbindService passing over the reference for the ServiceConnection object will tear down the remote service.

```
public class MainActivity extends Activity
    private ICurrencyService currencyService = null;
    private Button bindBt;
    private Button callBt;
    private Button unbindBt;
    Override
    public void onCreate(Bundle savedInstanceState)
        super.onCreate(savedInstanceState);
        setContentView(R.layout.main);
        bindBt = (Button) findViewById(R.id.bind);
        bindBt.setOnClickListener(new OnClickListener()
            QOverride
            public void onClick(View view)
                bindService(new Intent(ICurrencyService.class.getName()),
                        serviceConnection, Context.BIND AUTO CREATE);
                bindBt.setEnabled(false);
                callBt.setEnabled(true);
                unbindBt.setEnabled(true);
```

© 2008 Haim Michael

```
Toast.makeText(MainActivity.this,
    "Currency Remote Service is Binded",
    Toast.LENGTH_SHORT).show();
  }
});
callBt = (Button) findViewById(R.id.call);
callBt.setOnClickListener(new OnClickListener()
{
    @Override
    public void onClick(View view)
    {
        callService();
    }
});
```

```
unbindBt = (Button) findViewById(R.id.unbind);
unbindBt.setOnClickListener(new OnClickListener()
    QOverride
    public void onClick(View view)
        unbindService(serviceConnection);
        bindBt.setEnabled(true);
        callBt.setEnabled(false);
        unbindBt.setEnabled(false);
        Toast.makeText (MainActivity.this,
            "Currency Remote Service is Binded",
            Toast.LENGTH SHORT).show();
});
unbindBt.setEnabled(false);
callBt.setEnabled(false);
```

}

```
private void callService()
    try
        double result = currencyService.getCurrency("USD");
        Toast.makeText (MainActivity.this, "Currency Exchange Rate of USD is "
             + result, Toast.LENGTH SHORT).show();
    catch (RemoteException exception) { }
}
private ServiceConnection serviceConnection = new ServiceConnection()
    Override
    public void onServiceConnected (ComponentName name, IBinder service)
        currencyService = ICurrencyService.Stub.asInterface(service);
    Override
    public void onServiceDisconnected(ComponentName name)
        currencyService = null;
};
                               © 2008 Haim Michael
```

#### **Remote Service Code Sample**

| currency clien |              | 🛾 🖪 11:04 PM   | currency clien |               | 🛾 🕼 11:04 PM   | currency clien |                 | 👖 🚭 11:04 PM   |
|----------------|--------------|----------------|----------------|---------------|----------------|----------------|-----------------|----------------|
| Bind Service   | Call Service | Unbind Service | Bind Service   | Call Service  | Unbind Service | Bind Service   | Call Service    | Unbind Service |
|                |              |                |                |               |                |                |                 |                |
|                |              |                |                |               |                |                |                 |                |
|                |              |                |                |               |                |                |                 |                |
|                |              |                |                |               |                |                |                 |                |
|                |              |                |                |               |                |                |                 |                |
|                |              |                | Currency       | Remote Servic | e is Binded    | Currency E     | Exchange Rate o | f USD is 3.86  |
|                |              |                | ,              |               |                | ,              | 0               |                |
|                |              |                |                |               |                |                |                 |                |